# Manual de uso del kit *artus*® BK Virus RG PCR

 $\sqrt{2}$  24 (ref. 4514263)  $\overline{V}$  96 (ref. 4514265)

Versión 1

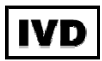

Diagnóstico *in vitro* cuantitativo

Para utilizar con los instrumentos Rotor-Gene® Q

 $\epsilon$ 

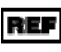

REF  $4514263, 4514265$ 

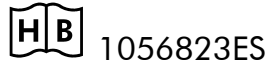

QIAGEN GmbH, QIAGEN Strasse 1, 40724 Hilden.

#### ALEMANIA

R4 | MAT | 1056823ES

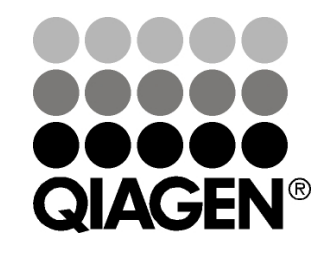

Sample & Assay Technologies

### QIAGEN Sample and Assay Technologies

QIAGEN es el proveedor líder de tecnologías innovadoras para la preparación de muestras y ensayos de biología molecular que permiten el aislamiento y la detección del contenido de cualquier muestra biológica. Nuestros productos y servicios de vanguardia y máxima calidad garantizan el éxito desde la muestra hasta el resultado.

#### QIAGEN sienta las bases de excelencia en los siguientes campos:

- **Purificación de ADN, ARN y proteínas.**
- Ensayos de ácidos nucleicos y proteínas.
- Investigación con microARN y ARNi.
- Automatización de tecnologías de preparación de muestras y ensayos de biología molecular.

Nuestra misión es ayudarle a superar sus retos y a alcanzar un éxito excepcional. Para más información, visite www.qiagen.com.

# Índice

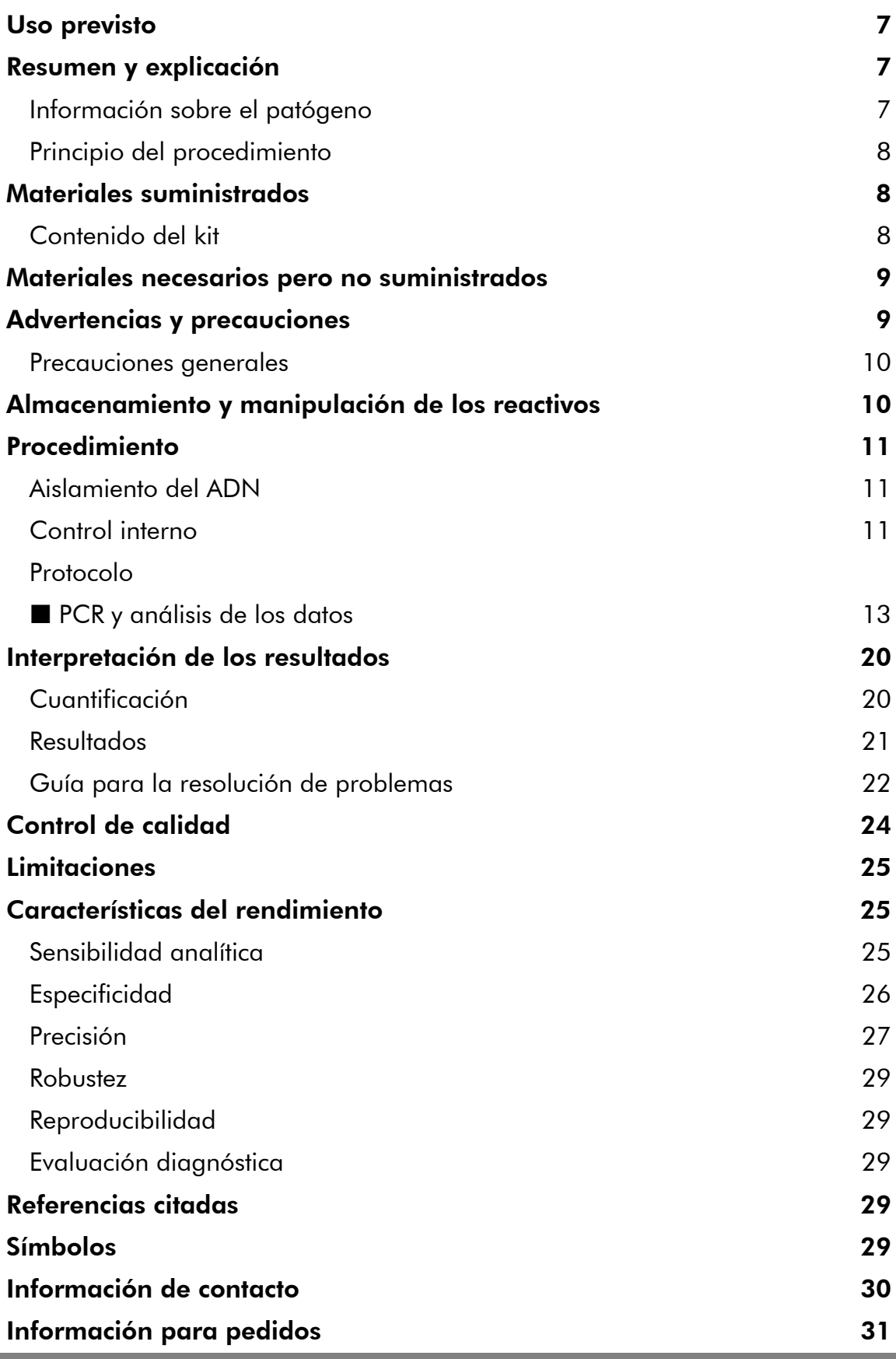

r

## Uso previsto

El kit *artus* BK Virus RG PCR es una prueba de amplificación de ácidos nucleicos *in vitro* para la cuantificación del ADN del virus BK en plasma u orina humanos. Este kit para pruebas diagnósticas utiliza la reacción en cadena de la polimerasa (PCR, *polymerase chain reaction*) y está configurado para usarse con los instrumentos Rotor-Gene Q.

Nota: El kit *artus* BK Virus RG PCR no puede utilizarse con los instrumentos Rotor-Gene Q 2plex.

## Resumen y explicación

El kit *artus* BK Virus RG PCR es un sistema listo para usar para la detección del ADN del virus BK mediante la reacción en cadena de la polimerasa (PCR) en los instrumentos Rotor-Gene Q. La mezcla maestra BK Virus RG contiene los reactivos y las enzimas necesarios para la amplificación específica de una región de 274 pb del genoma del virus BK, así como para la detección directa del amplicón específico en el canal de fluorescencia Cycling Green de los instrumentos Rotor-Gene Q MDx, Rotor-Gene Q o Rotor-Gene 6000.

Además, el kit *artus* BK Virus RG PCR contiene un segundo sistema de amplificación heterógena para identificar una posible inhibición de la PCR. Se detecta como un control interno (IC) en el canal de fluorescencia Cycling Orange de los instrumentos Rotor-Gene Q MDx, Rotor-Gene Q o Rotor-Gene 6000. El límite de detección de la PCR analítica del virus BK (consulte el apartado "Sensibilidad analítica" en la página 25) no se ve disminuido. Se suministran controles positivos externos (BK Virus RG QS 1-4), que permiten determinar la cantidad de ADN viral. Para obtener más información, consulte el apartado "Interpretación de los resultados" en la página 20.

### Información sobre el patógeno

El virus BK (VBK) es un virus de ADN que pertenece a los poliomavirus. La infección primaria se produce generalmente durante la infancia y suele ser asintomática. La seroprevalencia en los adultos es de hasta el 90%. Tras la infección primaria, el VBK permanece latente en las células renales y puede reactivarse en situaciones de inmunodeficiencia, como la existente en los trasplantes.

Puede establecerse una correlación entre la infección por el VBK y la nefritis tubulointersticial y la estenosis ureteral en las personas que reciben un trasplante de riñón, así como con la cistitis hemorrágica en las personas que reciben un trasplante de médula ósea. También se ha asociado a patrones de enfermedad de vasculopatía, neumonitis, encefalitis, retinitis e incluso insuficiencia multiorgánica.

La replicación persistente de alto nivel del VBK es la característica típica de la nefropatía asociada a poliomavirus (NAP) en los pacientes que reciben un trasplante renal. Las infecciones clínicamente significativas suelen estar limitadas a personas inmunodeprimidas.

### Principio del procedimiento

La detección de patógenos mediante la reacción en cadena de la polimerasa (PCR) se basa en la amplificación de regiones específicas del genoma de los patógenos. Con la PCR en tiempo real, el producto amplificado se detecta mediante colorantes fluorescentes. Estos suelen estar ligados a sondas oligonucleotídicas que se unen específicamente al producto amplificado. La monitorización de las intensidades de fluorescencia durante la serie de PCR (es decir, en tiempo real) permite detectar y cuantificar el producto que se acumula sin tener que volver a abrir los tubos de reacción una vez finalizada la serie de PCR\*.

### Materiales suministrados

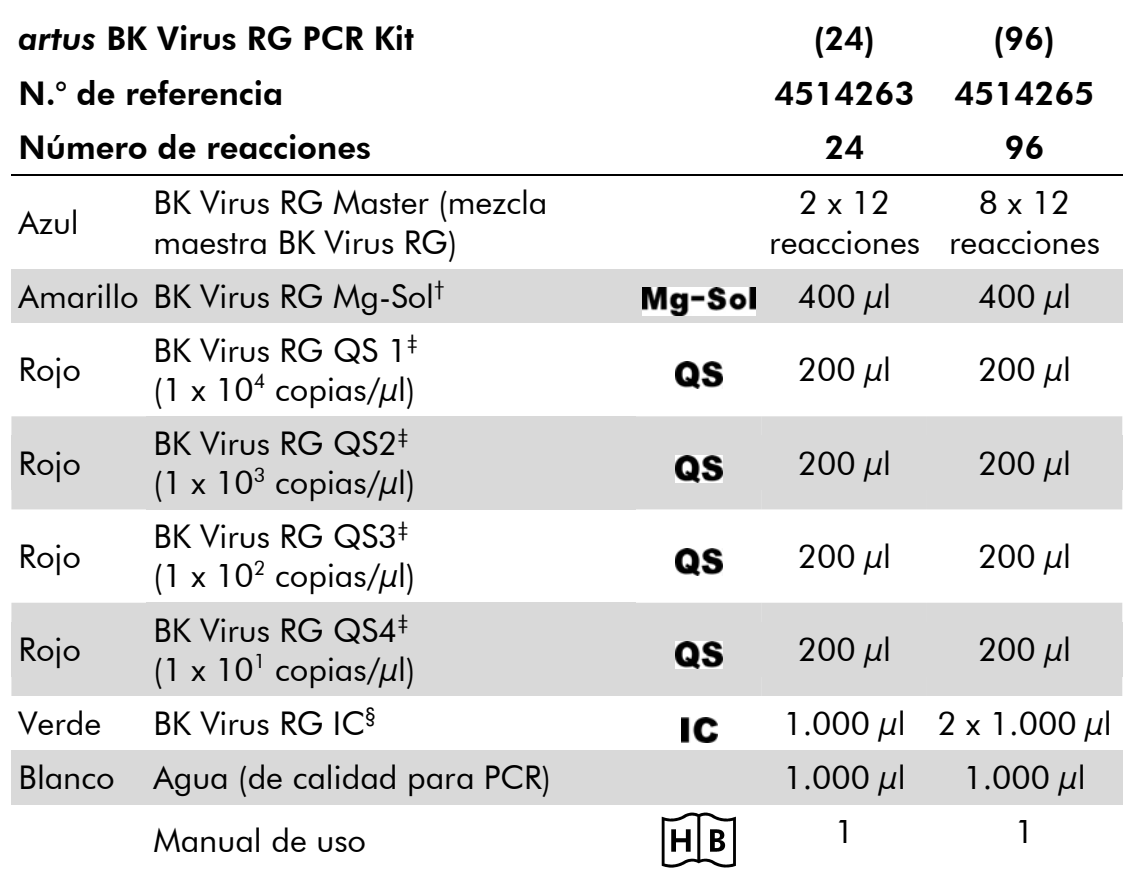

#### Contenido del kit

† Solución de magnesio.

‡ Estándar de cuantificación.

§ Control interno.

\* Mackay, I.M. (2004) Real-time PCR in the microbiology laboratory. Clin. Microbiol. Infect. 10, 190.

### Materiales necesarios pero no suministrados

Siempre que trabaje con productos químicos, utilice una bata de laboratorio adecuada, guantes desechables y gafas protectoras. Si desea obtener más información, consulte las fichas de datos de seguridad (SDS, *safety data sheets*) correspondientes que el proveedor del producto pone a su disposición.

#### Reactivos

 Kit de aislamiento de ADN (consulte el apartado "Aislamiento del ADN" en la página 11)

#### **Consumibles**

- **Puntas de pipeta estériles con filtro**
- Strip Tubes and Caps, 0.1 ml (tubos en tira y tapas, 0,1 ml), para uso con un rotor de 72 pocillos (n.° de referencia 981103 o 981106)
- De forma alternativa: PCR Tubes, 0.2 ml (tubos de PCR, 0,2 ml), para uso con un rotor de 36 pocillos (n.° de referencia 981005 o 981008)

#### Equipo

- Pipetas (ajustables)\*
- **Agitador vorticial\***
- Centrifugadora de mesa\* con rotor para tubos de reacción de 2 ml
- $\blacksquare$  Instrumento Rotor-Gene Q MDx, Rotor-Gene Q o Rotor-Gene $^{*+}$  con canales de fluorescencia Cycling Green y Cycling Orange
- Software Rotor-Gene Q MDx/Rotor-Gene Q versión 1.7.94 o posterior (software Rotor-Gene 6000 versión 1.7.65)
- Bloque de refrigeración (Loading Block 72 x 0.1 ml Tubes [bloque de carga para 72 tubos de 0,1 ml], n.° de referencia 9018901, o Loading Block 96 x 0.2 ml Tubes [bloque de carga para 96 tubos de 0,2 ml], n.° de referencia 9018905)

### Advertencias y precauciones

#### Para uso diagnóstico *in vitro*

Siempre que trabaje con productos químicos, utilice una bata de laboratorio adecuada, guantes desechables y gafas protectoras. Si desea obtener más información, consulte las fichas de datos de seguridad (SDS) correspondientes. Dichas fichas están disponibles online en un formato PDF cómodo y compacto

en www.qiagen.com/safety, donde podrá encontrar, ver e imprimir la ficha de datos de seguridad de cada kit de QIAGEN® y de cada componente del kit.

Elimine los desechos de las muestras y del ensayo de conformidad con la normativa local en materia de seguridad.

- \* Asegúrese de que los instrumentos hayan sido verificados y calibrados siguiendo las recomendaciones del fabricante.
- † El kit *artus* BK Virus RG PCR no puede utilizarse con los instrumentos Rotor-Gene Q 2plex.

#### Precauciones generales

El usuario debe tener en cuenta siempre las siguientes indicaciones:

- Utilice puntas de pipeta estériles con filtro.
- Almacene y extraiga los materiales positivos (muestras, controles positivos y amplicones) por separado de todos los demás reactivos y añádalos a la mezcla de reacción en un área separada espacialmente.
- **Descongele por completo todos los componentes a temperatura ambiente** (15-25 °C) antes de comenzar un ensayo.
- Una vez descongelados, mezcle los componentes (mediante pipeteo ascendente y descendente repetido o mediante agitación vorticial de pulsos) y centrifugue brevemente.
- Trabaje con rapidez y mantenga los componentes en hielo o en el bloque de refrigeración (bloque de carga de 72/96 pocillos).

### Almacenamiento y manipulación de los reactivos

Los componentes del kit *artus* BK Virus RG PCR deben almacenarse a una temperatura de –15 °C a –30 °C y son estables hasta la fecha de caducidad indicada en la etiqueta. Deben evitarse los ciclos repetidos de descongelación y congelación (> 2), ya que pueden reducir la sensibilidad del ensayo. Si se piensa utilizar los reactivos de forma intermitente, deberán congelarse en fracciones alícuotas. La conservación a 2-8 °C no debe superar un período de cinco horas.

## Procedimiento

### Aislamiento del ADN

El kit EZ1 DSP Virus (QIAGEN, n.° de referencia 62724)\* está validado para la purificación de ácidos nucleicos virales a partir de plasma u orina humanos para utilizarse con el kit *artus* BK Virus RG PCR. Realice la purificación del ADN viral conforme a las instrucciones descritas en el manual de uso del kit EZ1 DSP Virus (*EZ1 DSP Virus Kit Handbook*) con un tamaño inicial de muestra de 400  $\mu$ l.

Nota: El kit *artus* BK Virus RG PCR no debe utilizarse con métodos de aislamiento basados en el fenol.

Nota: La utilización de ARN transportador es esencial para la eficiencia de la extracción y, por consiguiente, para el rendimiento en la obtención de ADN/ARN. Añada la cantidad apropiada de ARN transportador a cada extracción conforme a las instrucciones descritas en el manual de uso del kit EZ1 DSP Virus (*EZ1 DSP Virus Kit Handbook*).

Nota: El control interno del kit *artus* BK Virus RG PCR puede utilizarse directamente en el procedimiento de aislamiento (consulte el apartado "Control interno" en la página 11).

Nota: Recomendamos enérgicamente utilizar los ácidos nucleicos virales purificados justo después de la extracción utilizando el kit EZ1 DSP Virus. De forma alternativa, los eluidos pueden almacenarse durante un máximo de 3 días a 4 °C antes del análisis de PCR.

### Control interno

Se suministra un control interno (BK Virus RG IC). Esto permite al usuario controlar el procedimiento de aislamiento del ADN y comprobar una posible inhibición de la PCR. Para esta aplicación, añada el control interno durante el aislamiento en una proporción de 0,1 μl por 1 μl de volumen de elución. Por ejemplo, cuando se utiliza el kit EZ1 DSP Virus, si los ácidos nucleicos virales se eluyen en 60  $\mu$ l de tampón de elución (AVE), deben añadirse inicialmente 6  $\mu$ l del control interno.

Nota: El control interno y el ARN transportador (consulte el apartado "Aislamiento del ADN" en la página 11) deben añadirse únicamente a la mezcla del tampón de lisis y el material de muestra o directamente al tampón de lisis.

El control interno no debe añadirse directamente al material de muestra. Si se añade al tampón de lisis, tenga en cuenta que la mezcla de control interno y tampón de lisis-ARN transportador debe prepararse en fresco y usarse inmediatamente (el almacenamiento de la mezcla a temperatura ambiente o

en el frigorífico durante solamente unas horas puede causar el fallo del control interno y una reducción de la eficiencia de la extracción).

Nota: No añada el control interno ni el ARN transportador directamente al material de muestra.

\* El kit EZ1 DSP Virus también está disponible como kits EASY*artus*® BK Virus RG PCR con el marcado CE-IVD, en combinación con el kit *artus* BK Virus RG PCR (consulte la página 31 para ver la información sobre pedidos).

El control interno también puede utilizarse exclusivamente para comprobar una posible inhibición de la PCR. Para esta aplicación, añada el control interno directamente a la mezcla de mezcla maestra BK Virus RG y BK Virus RG Mg-Sol, tal como se describe en el paso 2b del protocolo (página 14).

#### Protocolo: PCR y análisis de los datos

#### Cuestiones importantes antes de comenzar

- Dedique tiempo suficiente a familiarizarse con el instrumento Rotor-Gene Q antes de iniciar el protocolo. Consulte el manual del usuario del instrumento.
- Asegúrese de que se incluya al menos un estándar de cuantificación y un control negativo (agua de calidad para PCR) para cada serie de PCR. Para generar una curva de estándares, utilice los 4 estándares de cuantificación suministrados (BK Virus RG QS 1-4) para cada serie de PCR.

#### Lo que hay que hacer antes de comenzar

- Asegúrese de que se ha preenfriado el bloque de refrigeración (accesorio del instrumento Rotor-Gene Q) a 2-8 °C.
- Antes de cada uso, todos los reactivos deben ser descongelados completamente, mezclados (mediante pipeteo ascendente y descendente repetido o mediante agitación vorticial rápida) y centrifugados brevemente.

#### Procedimiento

- 1. Coloque el número deseado de tubos de PCR en los adaptadores del bloque de refrigeración.
- 2. Si va a utilizar el control interno para supervisar el procedimiento de aislamiento del ADN y comprobar una posible inhibición de la PCR, siga el paso 2a. Si va a utilizar el control interno exclusivamente para comprobar una posible inhibición de la PCR, siga el paso 2b.
- 2a. El control interno ya se ha añadido a la etapa de aislamiento (consulte el apartado "Control interno" en la página 11). En este caso, prepare una mezcla maestra según se indica en la tabla 1.

La mezcla de reacción contiene generalmente todos los componentes necesarios para la PCR excepto la muestra.

Tabla 1. Preparación de la mezcla maestra (control interno utilizado para supervisar el aislamiento del ADN y comprobar una posible inhibición de la PCR).

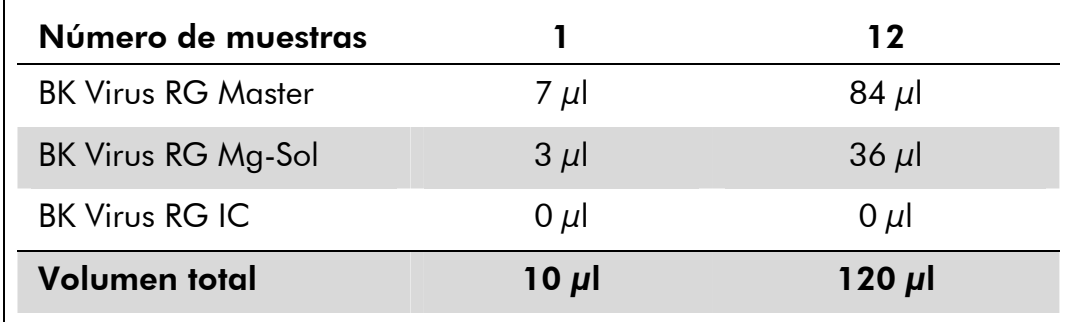

#### 2b. El control interno debe añadirse directamente a la mezcla de mezcla maestra BK Virus RG y BK Virus RG Mg-Sol. En este caso, prepare una mezcla maestra según se indica en la tabla 2.

La mezcla de reacción contiene generalmente todos los componentes necesarios para la PCR excepto la muestra.

#### Tabla 2. Preparación de la mezcla maestra (control interno utilizado exclusivamente para comprobar una posible inhibición de la PCR).

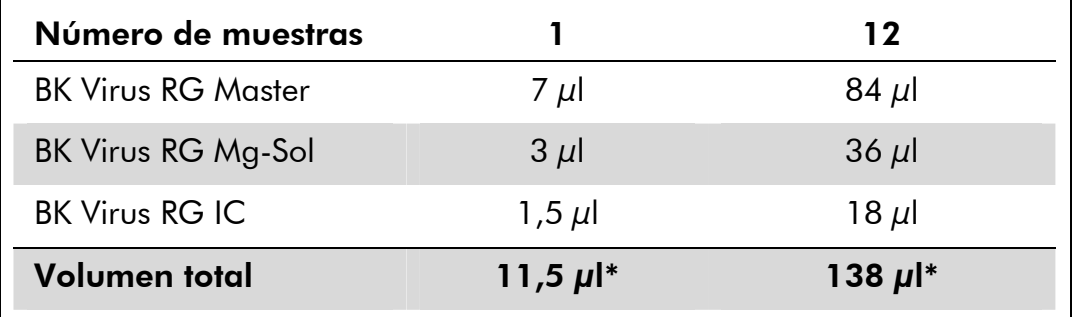

\* El aumento de volumen causado por la adición del control interno se ignora al preparar el ensayo de PCR. La sensibilidad del sistema de detección no se ve afectada.

3. Pipetee 10 μl de la mezcla maestra en cada tubo de PCR. A continuación, añada 15 μl del ADN eluido de la muestra (consulte la tabla 3). En correspondencia, deben usarse 15 μl de al menos uno de los estándares de cuantificación (BK Virus RG QS 1-4) como control positivo y 15 μl de agua (agua de calidad para PCR) como control negativo.

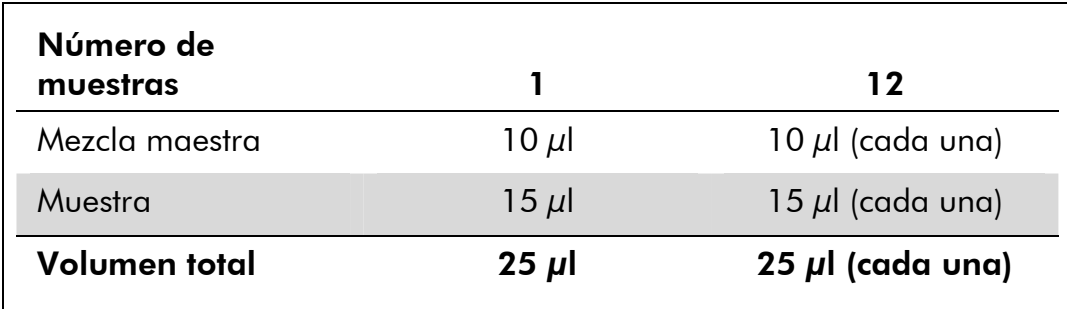

#### Tabla 3. Preparación del ensayo de PCR

- 4. Cierre los tubos de PCR. Asegúrese de que el anillo de bloqueo (accesorio del instrumento Rotor-Gene) está colocado en la parte superior del rotor para prevenir la apertura accidental de los tubos durante el procesamiento.
- 5. Para la detección de ADN del virus BK, cree un perfil de temperatura siguiendo los pasos que se indican a continuación.

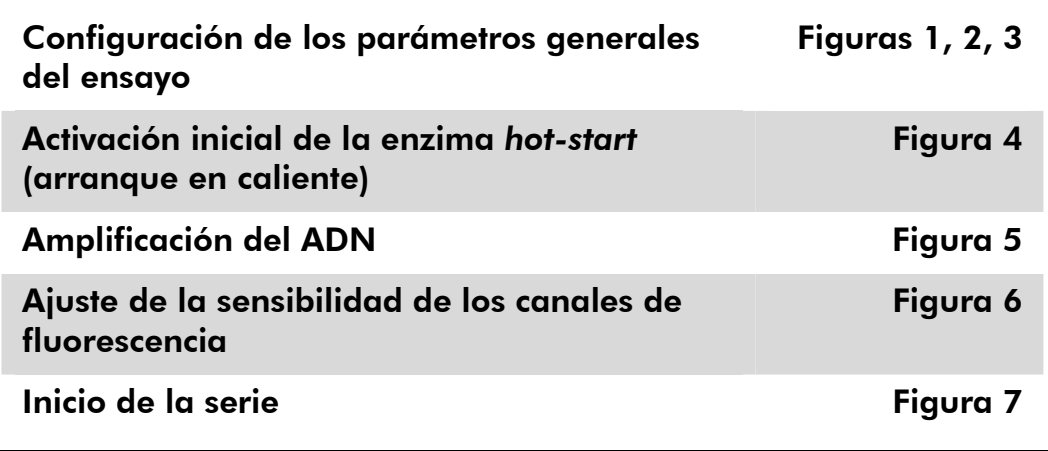

Todas las especificaciones hacen referencia al software Rotor-Gene Q MDx/Rotor-Gene Q versión 1.7.94 y al software Rotor-Gene 6000 versión 1.7.65. Puede encontrar más información acerca de la programación de los instrumentos Rotor-Gene en el manual del usuario del instrumento. En las ilustraciones, estos valores de configuración aparecen recuadrados en negrita. Se incluyen ilustraciones para los instrumentos Rotor-Gene Q.

6. En primer lugar, abra el cuadro de diálogo "New Run Wizard" (Asistente para nueva serie) (figura 1). Marque la casilla "Locking Ring Attached" (Anillo de bloqueo acoplado) y haga clic en "Next" (Siguiente).

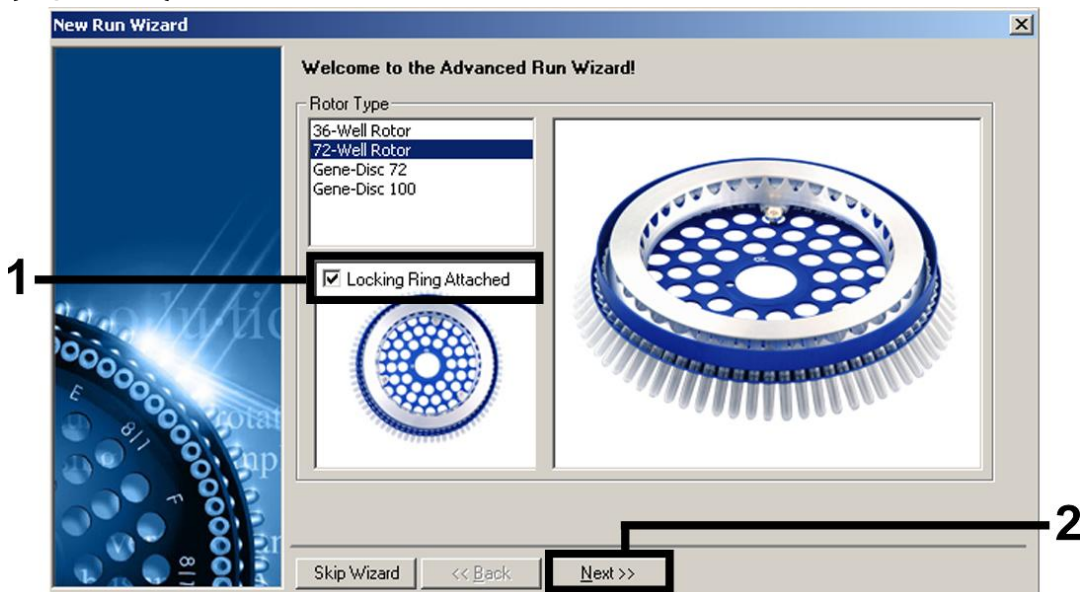

Figura 1. Cuadro de diálogo "New Run Wizard".

7. Seleccione *50* en el campo "Reaction Volume (μL):" (Volumen de reacción [μL]) y haga clic en "Next" (figura 2).

![](_page_13_Picture_77.jpeg)

Figura 2. Configuración de los parámetros generales del ensayo.

Nota: Aunque el volumen físico de reacción es de 25 μl, asegúrese de seleccionar *50* en el campo correspondiente al volumen de reacción en el software Rotor-Gene.

8. Haga clic en el botón "Edit Profile" (Editar perfil) en el siguiente cuadro de diálogo "New Run Wizard" (figura 3) y programe el perfil de temperatura tal como se muestra en las figuras 3-5.

![](_page_14_Figure_1.jpeg)

Figura 3. Edición del perfil.

![](_page_14_Picture_91.jpeg)

Figura 4. Activación inicial de la enzima *hot-start*.

![](_page_15_Figure_0.jpeg)

Figura 5. Amplificación del ADN. Asegúrese de activar la función "touchdown" (temperatura decreciente) durante 10 ciclos en el paso de apareamiento.

9. El intervalo de detección de los canales de fluorescencia debe determinarse según las intensidades de fluorescencia de los tubos de PCR. Haga clic en "Gain Optimisation" (Optimización de ganancia) en el cuadro de diálogo "New Run Wizard" (consulte la figura 3) para abrir el cuadro de diálogo "Auto-Gain Optimisation Setup" (Configuración de la optimización de ganancia automática). Configure la temperatura de calibración en *65* para que coincida con la temperatura de apareamiento del programa de amplificación (figura 6).

![](_page_16_Picture_51.jpeg)

Figura 6. Ajuste de la sensibilidad de los canales de fluorescencia.

10. Los valores de ganancia determinados por la calibración de los canales se guardan automáticamente y se muestran en la última ventana de menú del procedimiento de programación (figura 7). Haga clic en "Start Run" (Iniciar serie).

![](_page_17_Figure_1.jpeg)

Figura 7. Inicio de la serie.

## Interpretación de los resultados

### Cuantificación

Los estándares de cuantificación (BK Virus RG QS 1-4) incluidos se tratan como muestras previamente purificadas y se utiliza el mismo volumen (15 μl). Para generar una curva de estándares con los instrumentos Rotor-Gene Q, los 4 estándares de cuantificación deben utilizarse y definirse en el cuadro de diálogo "Edit Samples" (Editar muestras) como estándares con las concentraciones especificadas (consulte el manual del usuario del instrumento).

Nota: Los estándares de cuantificación se definen como copias/μl. Se debe aplicar la siguiente ecuación para convertir los valores determinados utilizando la curva de estándares en copias/ml de material de muestra:

Resultado (copias/ml) = Resultado (copias/μl) x Volumen de elución (μl)

Volumen de muestra (ml)

Como norma, debe introducirse en la ecuación anterior el volumen de muestra inicial. Esto debe tenerse en cuenta cuando se ha cambiado el volumen de muestra antes de la extracción de ácidos nucleicos (p. ej., reduciendo el volumen mediante centrifugación o aumentando el volumen mediante adición hasta el volumen necesario para el aislamiento).

### Resultados

En las figuras 8 y 9 se presentan ejemplos de reacciones de PCR positivas y negativas.

![](_page_18_Figure_2.jpeg)

Figura 8. Detección de los estándares de cuantificación (BK Virus RG QS 1-4) en el canal de fluorescencia Cycling Green. NTC: control sin molde (control negativo).

![](_page_18_Figure_4.jpeg)

Figura 9. Detección del control interno (IC) en el canal de fluorescencia Cycling Orange con amplificación simultánea de los estándares de cuantificación (BK Virus RG QS 1-4). NTC: control sin molde (control negativo)*.* 

#### Se detecta una señal en el canal de fluorescencia Cycling Green. El resultado del análisis es positivo: la muestra contiene ADN del virus BK.

En este caso, la detección de una señal en el canal Cycling Orange no es imprescindible, ya que las concentraciones altas iniciales de ADN del virus BK (señal positiva en el canal Cycling Green) pueden dar lugar a una reducción o a la ausencia de señal de fluorescencia del control interno en el canal Cycling Orange (competición).

No se detecta una señal en el canal de fluorescencia Cycling Green. Al mismo tiempo, aparece una señal procedente del control interno en el canal Cycling Orange.

#### En la muestra no hay ADN del virus BK detectable. Puede considerarse negativa.

En el caso de una PCR negativa del virus BK, la señal detectada del control interno descarta la posibilidad de una inhibición de la PCR.

#### No se detecta una señal en los canales Cycling Green o Cycling Orange. No puede determinarse un resultado.

Puede encontrar información acerca de las fuentes de error y su solución en el apartado "Guía para la resolución de problemas" más adelante.

#### Guía para la resolución de problemas

Esta guía de resolución de problemas le será de utilidad para resolver los problemas que puedan surgir. Para obtener más información, consulte también la página de preguntas frecuentes de nuestro Centro de Asistencia Técnica: www.qiagen.com/FAQ/FAQList.aspx. Los científicos del servicio técnico de QIAGEN estarán siempre encantados de responder a cualquier pregunta que tenga sobre la información y los protocolos de este manual, así como sobre las tecnologías para el tratamiento de muestras y ensayos de biología molecular (encontrará la información de contacto en la contracubierta o en www.qiagen.com).

#### Comentarios y sugerencias

#### Ausencia de señal con controles positivos (BK Virus RG QS 1-4) en el canal de fluorescencia Cycling Green

![](_page_19_Picture_150.jpeg)

![](_page_20_Picture_154.jpeg)

Señal débil o ausente del control interno de una muestra de plasma u orina negativa sometida a purificación con el kit *artus* BK Virus RG PCR en el canal de fluorescencia Cycling Orange y ausencia simultánea de una señal en el canal Cycling Green

necesario.

![](_page_20_Picture_155.jpeg)

![](_page_21_Picture_159.jpeg)

## Control de calidad

En cumplimiento del sistema de gestión de calidad con certificación ISO de QIAGEN, cada lote del kit *artus* BK Virus RG PCR se analiza en relación con las especificaciones predeterminadas para garantizar la uniformidad de la calidad de los productos.

## Limitaciones

Este producto debe ser utilizado exclusivamente por personal con formación y preparación específicas en los procedimientos de diagnóstico *in vitro*.

Para obtener resultados óptimos con la PCR es necesario un cumplimiento estricto del manual del usuario.

Debe prestarse atención a las fechas de caducidad impresas en la caja y en las etiquetas de todos los componentes. No utilice componentes caducados.

Aunque poco frecuentes, las mutaciones en las regiones altamente conservadas del genoma viral cubiertas por los *primers* y/o por la sonda del kit pueden producir en estos casos una subcuantificación o un fallo de la detección de la presencia del virus. La validez y el rendimiento del diseño del ensayo se revisan a intervalos regulares.

## Características del rendimiento

### Sensibilidad analítica

Para determinar la sensibilidad analítica del kit *artus* BK Virus RG PCR se realizaron diluciones seriadas de estándares desde 10 hasta un valor nominal de 0,001 equivalentes de copias/μl y se analizaron con el kit *artus* BK Virus RG PCR en un instrumento Rotor-Gene 6000. El ensayo se realizó en tres días diferentes por octuplicado. Los resultados se determinaron mediante un análisis probit. En la figura 10 se muestra una representación gráfica del análisis probit en el instrumento Rotor-Gene 6000. El límite de detección analítica del kit *artus* BK Virus RG PCR en combinación con el instrumento Rotor-Gene Q MDx/Q/6000 es de 0,195 copias/ $\mu$ l (p = 0,05). Esto significa que existe una probabilidad del 95% de que se detecten 0,195 copias/μl.

![](_page_23_Figure_0.jpeg)

Figura 10. Análisis probit: virus BK (Rotor-Gene 6000). Sensibilidad analítica del kit *artus* BK virus RG PCR en el instrumento Rotor-Gene 6000.

#### Especificidad

La especificidad del kit *artus* BK Virus RG PCR se asegura ante todo mediante la selección de los *primers* y de las sondas, así como mediante la selección de condiciones estrictas para la reacción. Los *primers* y las sondas se comprobaron con respecto a posibles homologías con todas las secuencias publicadas en los bancos de genes por medio de un análisis de comparación de secuencias. De este modo se ha asegurado la detección de todas las cepas relevantes mediante una alineación de la base de datos y mediante una serie de PCR en instrumentos Rotor-Gene con las cepas siguientes (consulte la tabla 4).

| Virus    | Cepa     | Origen      | <b>Virus BK</b><br>(Cycling<br>Green) | Control interno<br>(Cycling<br>Orange) |
|----------|----------|-------------|---------------------------------------|----------------------------------------|
| Virus BK | Dunlop   | ATCC*       | +                                     | ┿                                      |
| Virus BK | Gardner  | <b>ATCC</b> | $\pm$                                 | ┿                                      |
| Virus BK | AB269822 | Geneart     | $\pm$                                 | ┿                                      |
| Virus BK | S72390   | Geneart     | +                                     | ┿                                      |

Tabla 4. Análisis de la especificidad de las cepas relevantes

\* American Type Culture Collection (Colección estadounidense de cultivos tipo).

Además, la especificidad se validó con 30 muestras de plasma diferentes negativas para el virus BK. Estas no generaron ninguna señal con los *primers* y las sondas específicos del virus BK, incluidos en la mezcla maestra BK Virus RG.

Se analizó la posible reactividad cruzada del kit *artus* BK Virus RG PCR mediante el grupo de control indicado en la tabla 5. Ninguno de los patógenos analizados mostró reactividad. No se produjo ninguna reactividad cruzada en el caso de infecciones mixtas.

![](_page_24_Picture_135.jpeg)

#### Tabla 5. Análisis de la especificidad del kit con patógenos con posible reactividad cruzada.

### Precisión

Los datos de precisión del kit *artus* BK Virus RG PCR se han obtenido con instrumentos Rotor-Gene y permiten determinar la varianza total del ensayo. La varianza total consta de la variabilidad intraensayo (variabilidad de múltiples resultados de muestras de la misma concentración en un único experimento), la variabilidad interensayo (variabilidad de múltiples resultados del ensayo generados en diferentes instrumentos del mismo tipo por diferentes operadores en un mismo laboratorio) y la variabilidad interlote (variabilidad de múltiples resultados del ensayo con diferentes lotes). Los datos obtenidos se utilizaron

para determinar la desviación estándar, la varianza y el coeficiente de variación para la PCR específica del patógeno y para la PCR del control interno.

Se han obtenido datos de precisión del kit *artus* BK Virus RG PCR utilizando el estándar de cuantificación de menor concentración (QS 4; 1 x 10<sup>1</sup> copias/ $\mu$ l). El análisis se realizó por octuplicado. Los datos de precisión se calcularon según los valores de  $C_T$  de las curvas de amplificación ( $C_T$ : umbral del ciclo, consulte la tabla 6). En función de estos resultados, la dispersión estadística total de cualquier muestra existente con la concentración mencionada es del 2,11% ( $C_T$ ) y del 3,59% ( $C_T$ ) para la detección del control interno. Estos valores se basan en la totalidad de los valores individuales de las variabilidades determinadas.

![](_page_25_Picture_163.jpeg)

#### Tabla 6. Datos de precisión en función de los valores de  $C_T$ .

### Robustez

La verificación de la robustez permite determinar la tasa de fracaso total del kit *artus* BK Virus RG PCR. Se añadió 1 copia/μl de volumen de elución de ADN de control del virus BK (aproximadamente cinco veces la concentración del límite de sensibilidad analítica) a 30 muestras negativas para el virus BK. Tras la extracción con el kit EZ1® DSP Virus (consulte el apartado "Aislamiento del ADN" en la página 11), estas muestras se analizaron con el kit *artus* BK Virus RG PCR. La tasa de fracaso para las 30 muestras fue del 0%. Además, la robustez del control interno se evaluó mediante la purificación y el análisis de 30 muestras negativas para el virus BK. La tasa de fracaso total fue del 0%. No se observaron inhibiciones. Por lo tanto, la robustez del kit *artus* BK Virus RG PCR es del $\geq$  99%.

### Reproducibilidad

Los datos de reproducibilidad permiten evaluar de forma regular el rendimiento del kit *artus* BK Virus RG PCR y comparar su eficiencia con la de otros productos. Estos datos se obtienen por medio de la participación en programas de competencia establecidos.

### Evaluación diagnóstica

Actualmente, el kit *artus* BK Virus RG PCR está siendo objeto de una serie de estudios de evaluación.

## Referencias citadas

QIAGEN mantiene una amplia y actualizada base de datos online de publicaciones científicas en las que se utilizan los productos de QIAGEN. Las exhaustivas opciones de búsqueda permiten al usuario encontrar los artículos que necesita, ya sea mediante una búsqueda sencilla de una palabra clave o especificando la aplicación, el área de investigación, el título, etc.

Para obtener una lista bibliográfica completa, visite la base de datos bibliográfica online de QIAGEN en www.qiagen.com/RefDB/search.asp o póngase en contacto con el servicio técnico de QIAGEN o con su distribuidor local.

## Símbolos

![](_page_26_Picture_10.jpeg)

X Contiene reactivos suficientes para <n> ensayos

![](_page_26_Picture_12.jpeg)

Fecha de caducidad

![](_page_27_Picture_67.jpeg)

## Información de contacto

Para recibir asistencia técnica y solicitar más información, consulte nuestro Centro de asistencia técnica en www.qiagen.com/Support o póngase en contacto con uno de los departamentos de servicio técnico de QIAGEN o distribuidores locales (consulte la contracubierta o visite www.qiagen.com).

## Información para pedidos

![](_page_28_Picture_186.jpeg)

![](_page_29_Picture_182.jpeg)

![](_page_30_Picture_108.jpeg)

Para obtener información actualizada sobre la licencia y las exenciones de responsabilidad específicas del producto, consulte el manual o la guía del usuario del kit de QIAGEN correspondiente. Los manuales y las guías del usuario de los kits de QIAGEN están disponibles en www.qiagen.com o pueden solicitarse al servicio técnico de QIAGEN o al distribuidor local.

Esta página se ha dejado intencionadamente en blanco.

Esta página se ha dejado intencionadamente en blanco.

Esta página se ha dejado intencionadamente en blanco.

La compra de este producto permite al comprador utilizarlo para la realización de servicios de diagnóstico *in vitro* en seres humanos. Por la presente no se otorga ninguna patente general ni ninguna otra licencia de ningún tipo distinta de este derecho específico de uso derivado de la compra.

Marcas comerciales: QIAGEN®, *artus*®, EASY*artus*®, EZ1®, Rotor-Gene® (QIAGEN Group).

#### Acuerdo de licencia limitada

La utilización de este producto implica por parte de cualquier comprador o usuario del kit *artus* BK Virus RG PCR la aceptación de los siguientes términos:

- 1. El kit *artus* BK Virus RG PCR puede utilizarse exclusivamente de acuerdo con las especificaciones del *Manual de uso del kit*  artus *BK Virus RG PCR* y empleando únicamente los componentes contenidos en el kit. QIAGEN no ofrece licencia alguna bajo ninguna de sus propiedades intelectuales para utilizar o incorporar los componentes contenidos en este kit con componentes no incluidos en el mismo, excepto según se describe en el *Manual de uso del kit* artus *BK Virus RG PCR* y en protocolos adicionales disponibles en www.qiagen.com.
- 2. Aparte de las licencias expresamente especificadas, QIAGEN no garantiza que este kit ni su(s) uso(s) no infrinjan los derechos de terceros.
- 3. Este kit y sus componentes tienen licencia para un solo uso y no pueden ser reutilizados, reacondicionados ni revendidos.
- 4. QIAGEN renuncia específicamente a cualquier otra licencia, explícita o implícita, distinta de las licencias expresamente especificadas.
- 5. El comprador y el usuario del kit aceptan no realizar ni permitir a otros realizar ningún paso que pueda conducir a acciones que hayan sido prohibidas en las especificaciones anteriores o que pueda facilitarlas. QIAGEN se reserva el derecho de emprender acciones legales ante cualquier tribunal para el cumplimiento de las prohibiciones especificadas en este Acuerdo de licencia limitada, y recuperará todos los gastos derivados de la investigación y de los costes del juicio, incluidos los honorarios de abogacía, en cualquier acción emprendida para hacer cumplir este Acuerdo de licencia limitada o cualquier otro derecho de propiedad intelectual en relación con este kit y con sus componentes.

Para obtener los términos actualizados de la licencia, visite www.qiagen.com.

© 2009-2014 QIAGEN, reservados todos los derechos.

#### www.qiagen.com

Australia Orders 1-800-243-800 Fax 03-9840-9888 Technical 1-800-243-066 Austria ■ Orders 0800-28-10-10 ■ Fax 0800-28-10-19 ■ Technical 0800-28-10-11 Belgium ■ Orders 0800-79612 ■ Fax 0800-79611 ■ Technical 0800-79556 Brazil ■ Orders 0800-557779 ■ Fax 55-11-5079-4001 ■ Technical 0800-557779 Canada = Orders 800-572-9613 = Fax 800-713-5951 = Technical 800-DNA-PREP (800-362-7737) China ■ Orders 86-21-3865-3865 ■ Fax 86-21-3865-3965 ■ Technical 800-988-0325 **Denmark**  $\blacksquare$  Orders 80-885945  $\blacksquare$  Fax 80-885944  $\blacksquare$  Technical 80-885942 Finland = Orders 0800-914416 = Fax 0800-914415 = Technical 0800-914413 **France**  $\blacksquare$  Orders 01-60-920-926  $\blacksquare$  Fax 01-60-920-925  $\blacksquare$  Technical 01-60-920-930  $\blacksquare$  Offers 01-60-920-928 Germany = Orders 02103-29-12000 = Fax 02103-29-22000 = Technical 02103-29-12400 Hong Kong • Orders 800 933 965 • Fax 800 930 439 • Technical 800 930 425 **Ireland** Orders 1800 555 049 Fax 1800 555 048 = Technical 1800 555 061 Italy Orders 800-789-544 Fax 02-334304-826 Technical 800-787980 Japan Telephone 03-6890-7300 Fax 03-5547-0818 Technical 03-6890-7300 Korea (South) = Orders 080-000-7146 = Fax 02-2626-5703 = Technical 080-000-7145 Luxembourg ■ Orders 8002-2076 ■ Fax 8002-2073 ■ Technical 8002-2067 Mexico ■ Orders 01-800-7742-639 ■ Fax 01-800-1122-330 ■ Technical 01-800-7742-436 The Netherlands  $\blacksquare$  Orders 0800-0229592  $\blacksquare$  Fax 0800-0229593  $\blacksquare$  Technical 0800-0229602 Norway • Orders 800-18859 • Fax 800-18817 • Technical 800-18712 **Singapore**  $\blacksquare$  Orders 1800-742-4362  $\blacksquare$  Fax 65-6854-8184  $\blacksquare$  Technical 1800-742-4368 Spain Orders 91-630-7050 Fax 91-630-5145 Technical 91-630-7050 Sweden Orders 020-790282 Fax 020-790582 Technical 020-798328 Switzerland = Orders 055-254-22-11 = Fax 055-254-22-13 = Technical 055-254-22-12 UK ■ Orders 01293-422-911 ■ Fax 01293-422-922 ■ Technical 01293-422-999 USA = Orders 800-426-8157 = Fax 800-718-2056 = Technical 800-DNA-PREP (800-362-7737)

![](_page_35_Picture_2.jpeg)